# **Using Excel files as sources for ConfiForms fields**

Since version 1.53.4 we have introduced couple of **experimental APIs** which help you to make a bridge between ConfiForms web-services backed fields and Excel files attached to your Confluence page.

3 services:

- excel-2json
- excel2007-2json
- csv-2json (starting from ConfiForms 2.27.17 [Release Notes#Version2.27.17](https://wiki.vertuna.com/display/CONFIFORMS/Release+Notes#ReleaseNotes-Version2.27.17))

These 2 APIs are available at the following URLs:

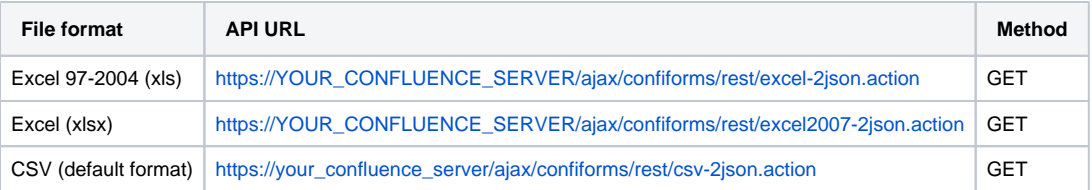

#### Services expect/support the following parameters:

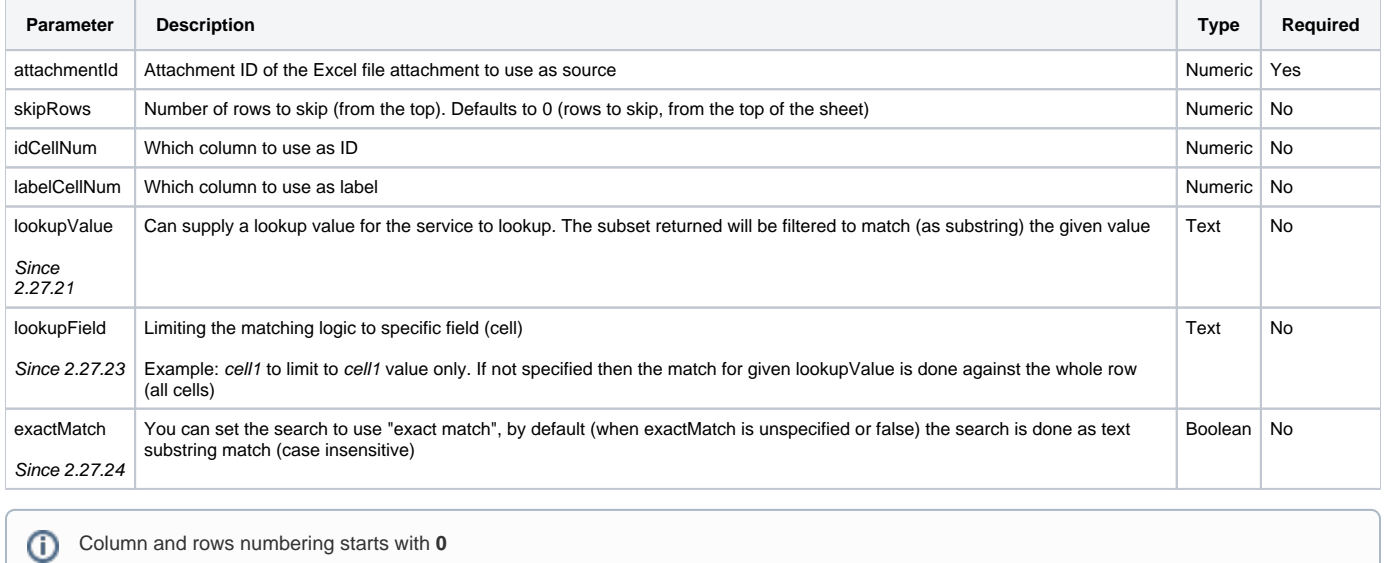

⋒ NB! Only the **first** sheet from Excel file is currently supported!

#### Examples:

[https://YOUR\\_CONFLUENCE\\_SERVER/ajax/confiforms/rest/excel-2json.action?attachmentId=2195459&skipRows=1&idCellNum=0&labelCellNum=1](https://your_confluence_server/ajax/confiforms/rest/excel-2json.action?attachmentId=2195459&skipRows=1&idCellNum=0&labelCellNum=1)

[https://YOUR\\_CONFLUENCE\\_SERVER/ajax/confiforms/rest/excel2007-2json.action?attachmentId=2195460&skipRows=1](https://your_confluence_server/ajax/confiforms/rest/excel2007-2json.action?attachmentId=2195460&skipRows=1)

Last example reads ALL the rows and columns (skipping just the first one) and creates a structure similar to the one listed below

```
\bar{\mathbb{I}} {
 "cell2": "uno",
 "cell3": "in cell 3",
     "cell1": "1"
  },
  {
     "cell2": "duo",
     "cell1": "2"
   },
   {
     "cell2": "tres",
    "cell3": "here is cell three",
    "cell1": "3"
   },
   {
     "cell2": "four",
     "cell1": "4"
   },
  {
     "cell2": "five",
     "cell1": "5"
   },
   {
     "cell2": "six",
     "cell1": "6"
  }
]
```
### From the following excel file

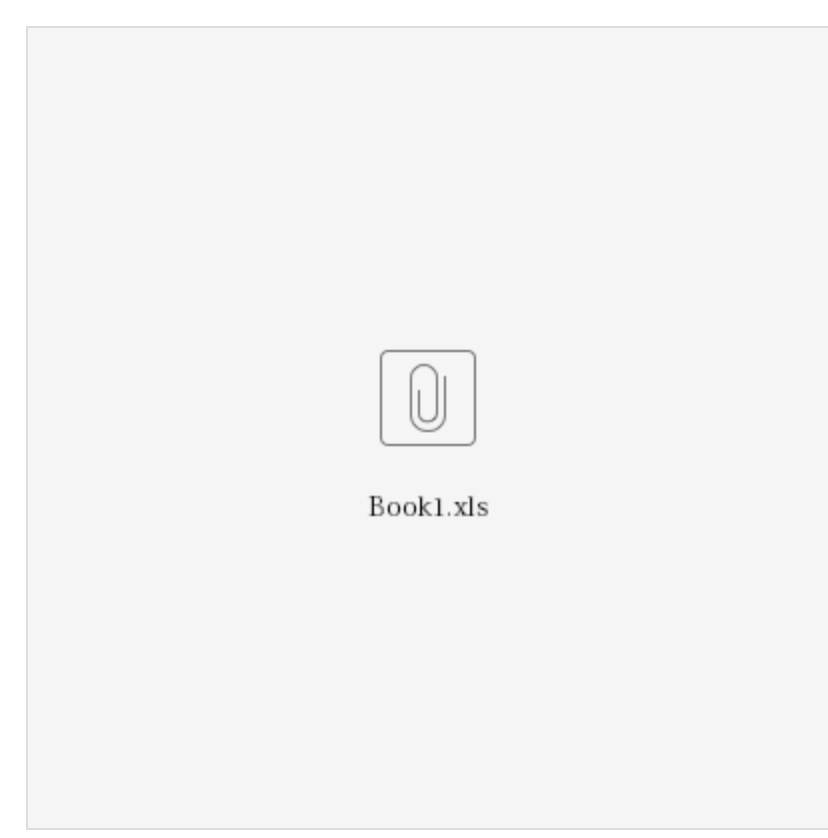

As you can see, we can create a JSON Array structure that perfectly fits our ConfiForms web-service enabled fields

So, here is how you can create a ConfiForms Form which uses this file and shows it's values in the dropdown

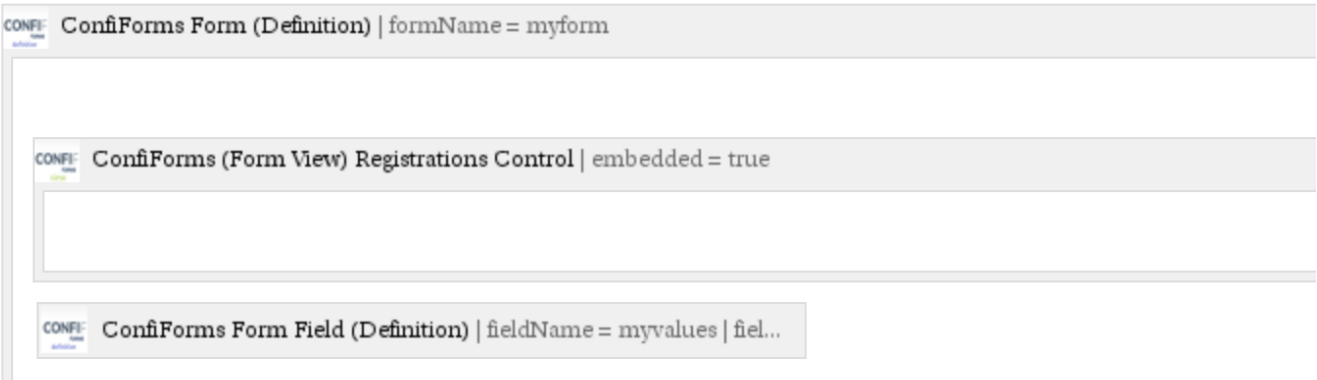

### With "myvalues" field configured as web-service dropdown

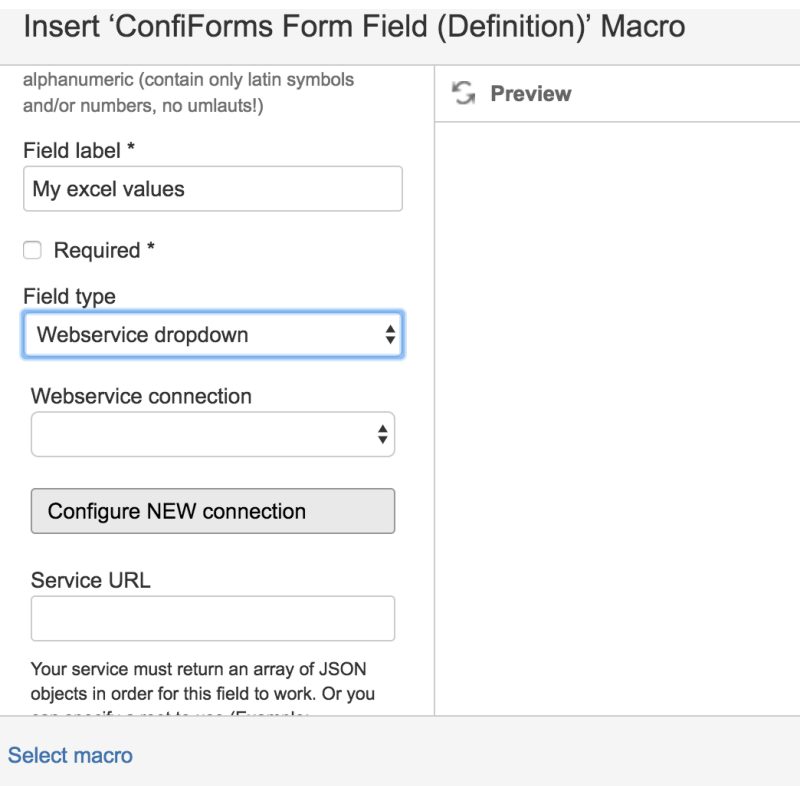

We have defined new connection to use the above mentioned excel to JSON APIs

## **WS Connection Configuration**

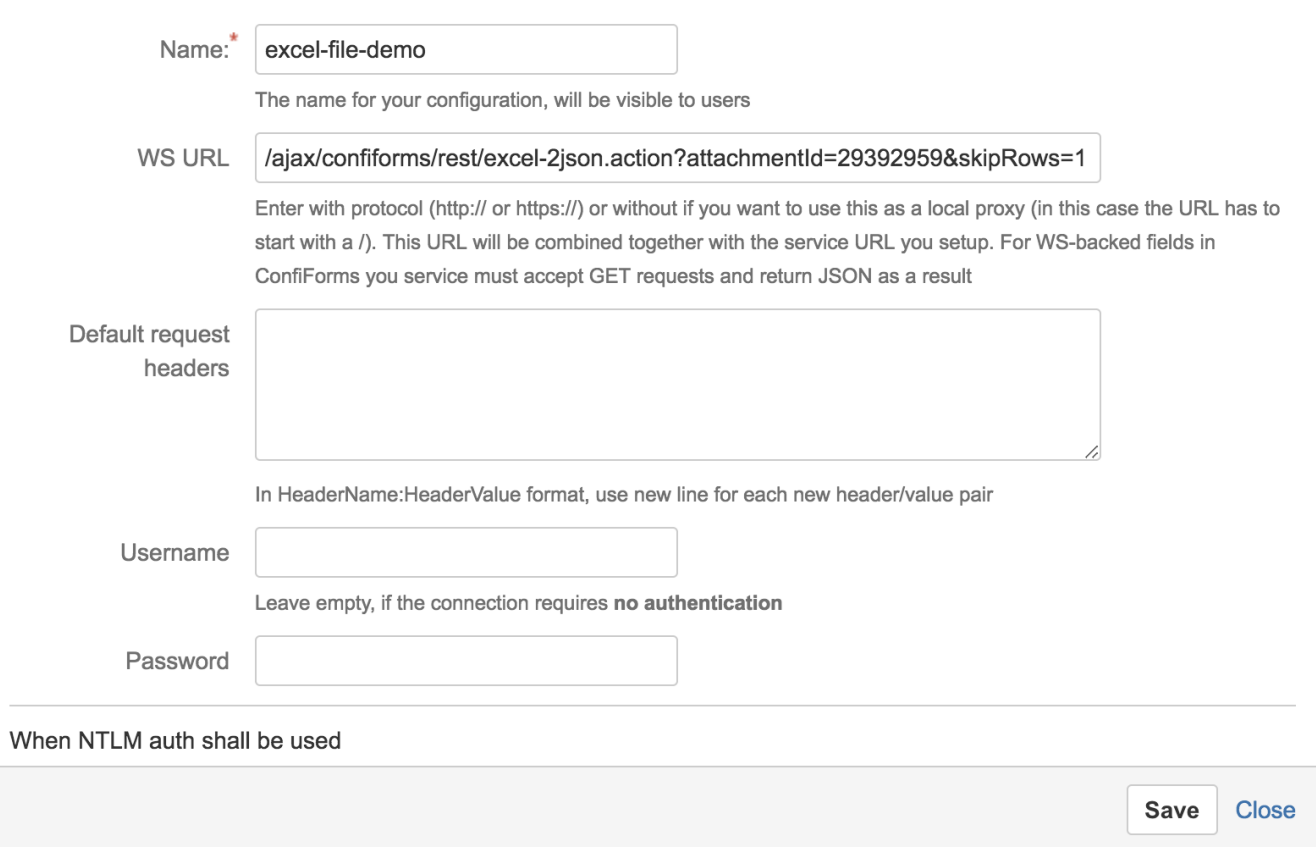

And set the mapping to use cell1 as ID column for the dropdown and cell2 as a label

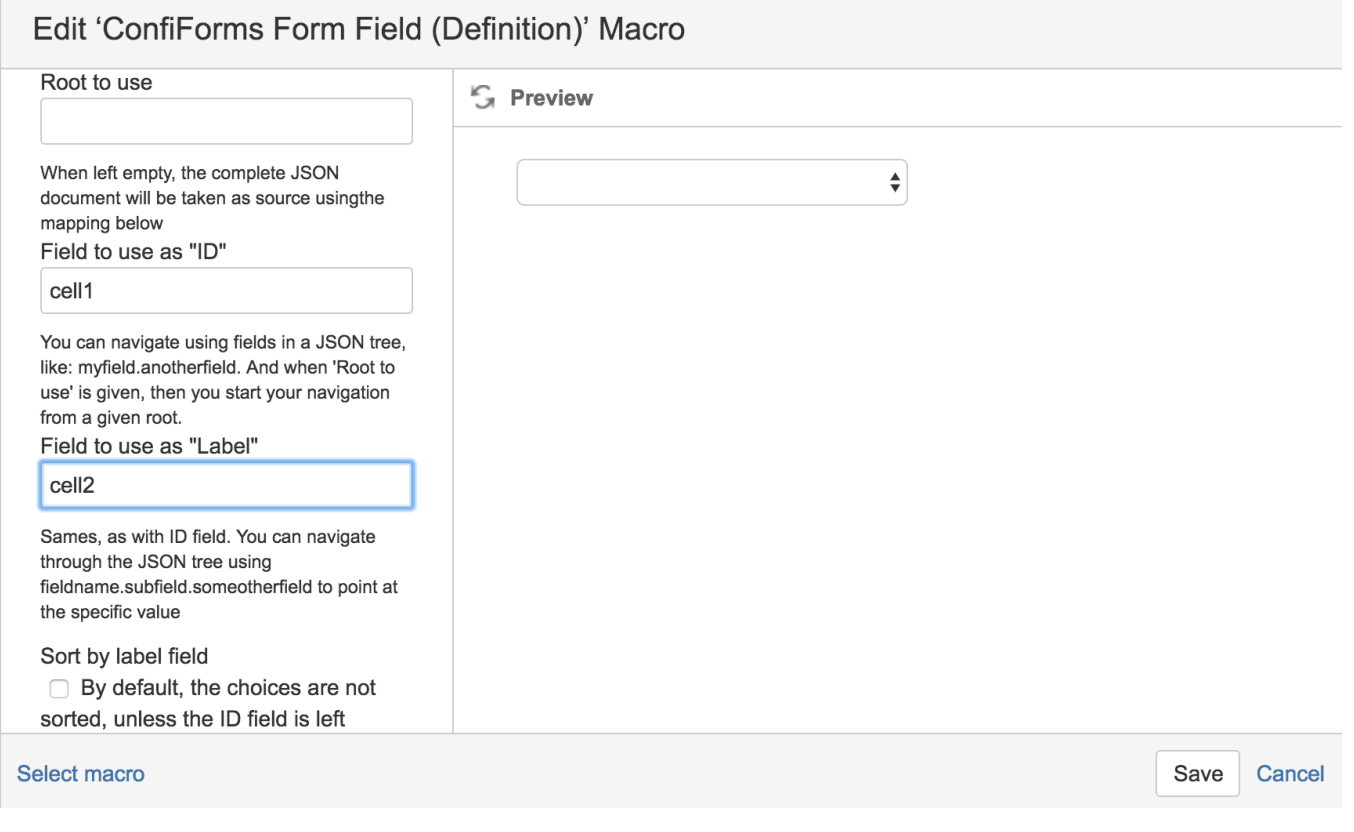

And you can see the online results right here

My excel values  $\star$ **My excel values** unoduotresfourfivesix

Save

## All the registrations so far (and yes, we can access ANY other field, like cell3 in our views, see below)

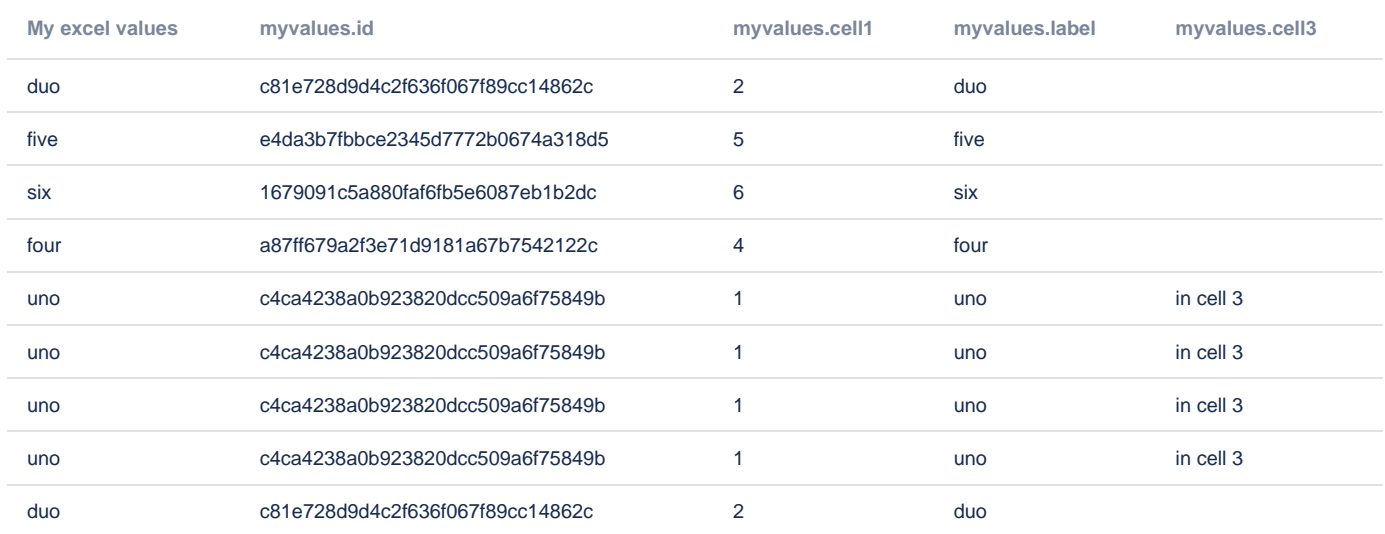

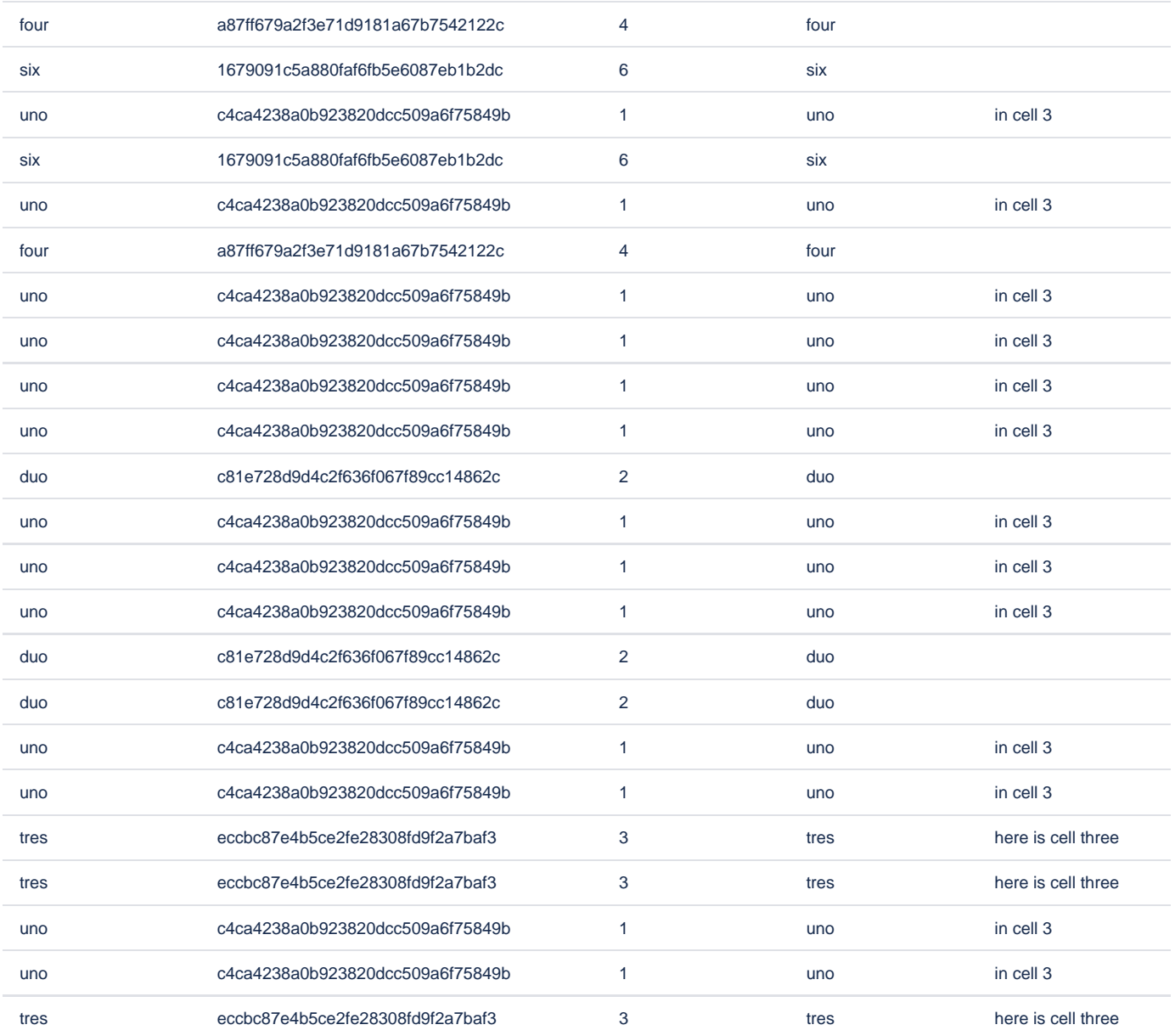